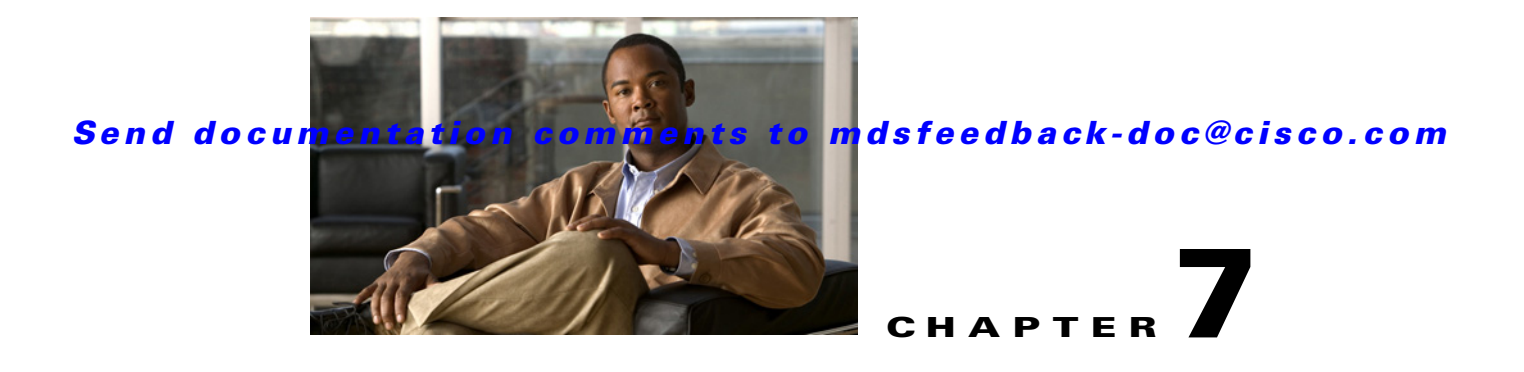

# **E Commands**

The commands in this chapter apply to the Cisco MDS 9000 Family of multilayer directors and fabric switches. All commands are shown here in alphabetical order regardless of command mode. See "About the CLI Command Modes" section on page 1-3 to determine the appropriate mode for each command.

## **egress-sa**

To configure the Security Association (SA) to the egress hardware, use the **engress-sa** command. To delete the SA from the egress hardware, use the **no** form of the command.

**engress-sa** *spi-number*

**no engress-sa** *spi-number*

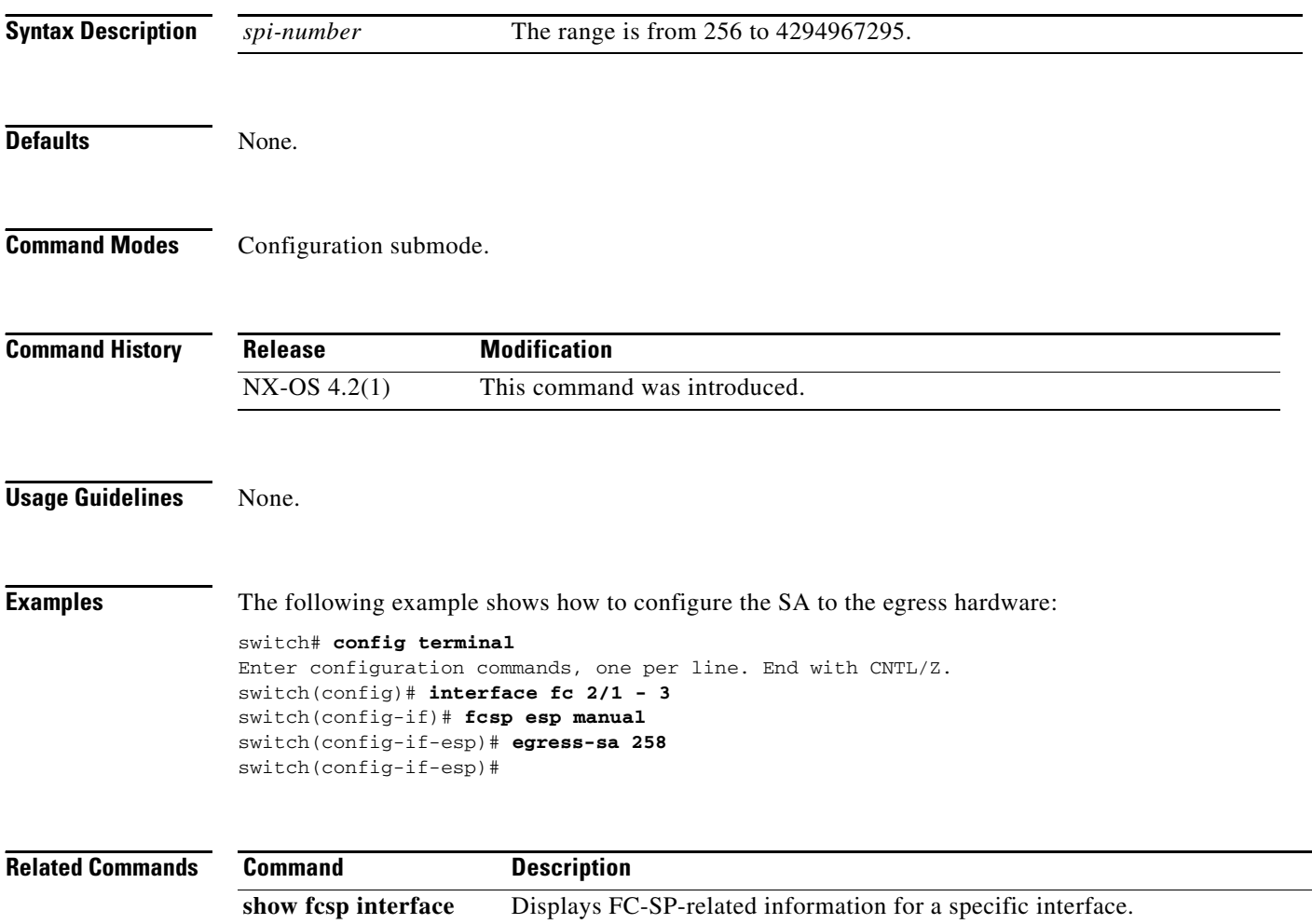

# **email-contact**

To configure an e-mail contact with the Call Home function, use the **email-addr** command in Call Home configuration submode. To disable this feature, use the **no** form of the command.

**email-addr** *email-address*

**no email-addr** *email-address*

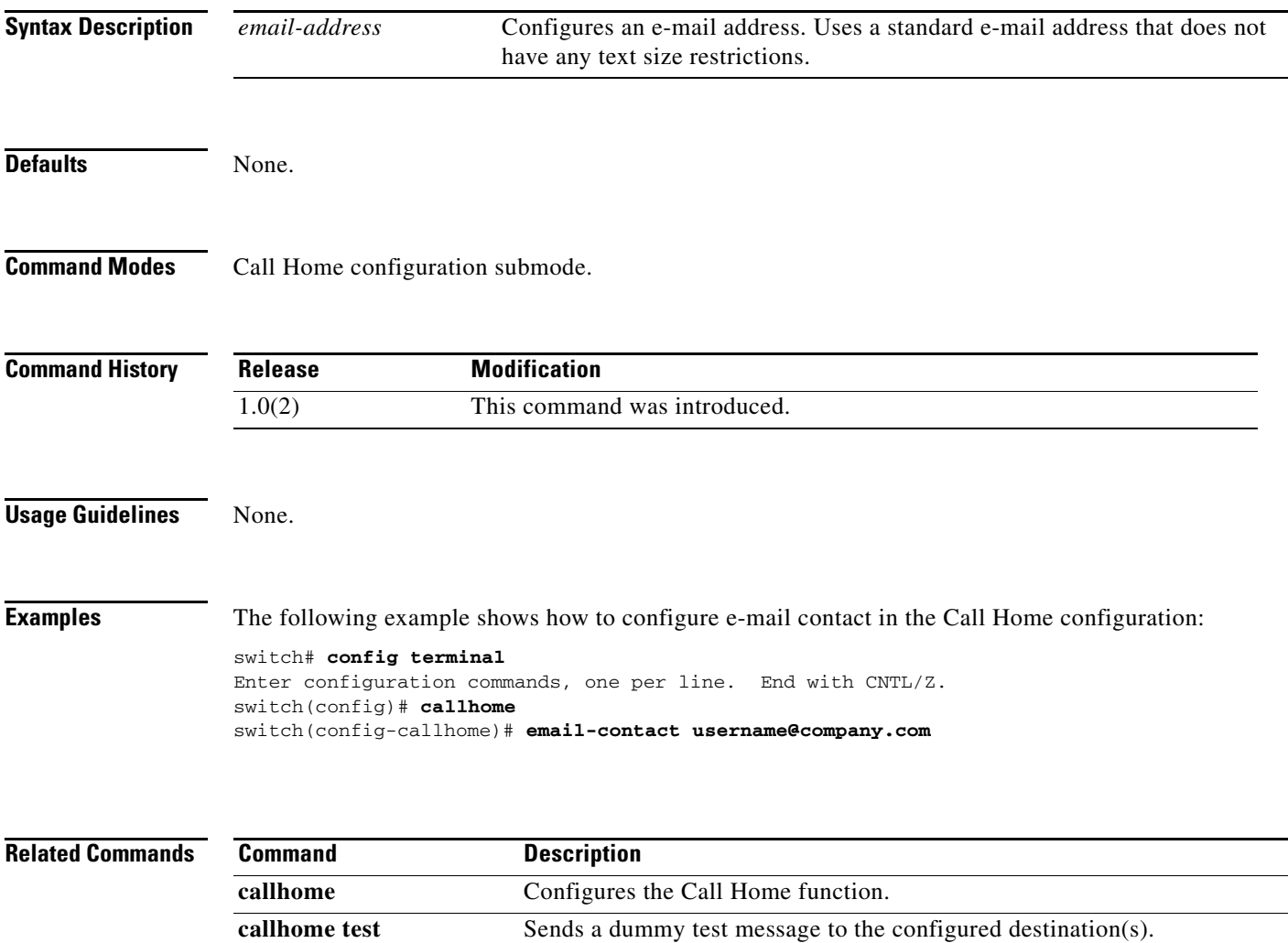

**show callhome** Displays configured Call Home information.

#### **enable**

## *Send documentation comments to mdsfeedback-doc@cisco.com*

# **enable**

To enable the Call Home function, use the **enable** command in Call Home configuration submode. To disable this feature, use the **disable** command.

**enable**

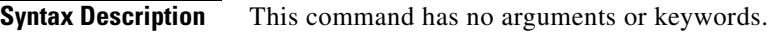

**Defaults** None.

**Command Modes** Call Home configuration submode.

**Command History Release Modification** 1.0(2) This command was introduced.

#### **Usage Guidelines** To disable the Call Home function, use the **disable** command:

**Examples** The following example shows how to enable the Call Home function. switch# **config terminal** Enter configuration commands, one per line. End with CNTL/Z. switch(config)# **callhome** switch(config-callhome)# **enable**

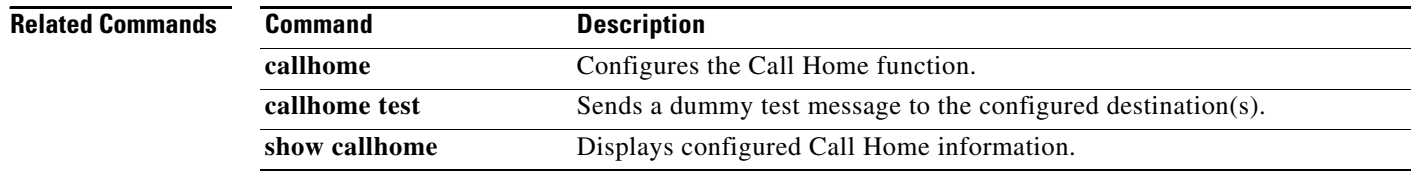

# **encryption**

To configure an encryption algorithm for an IKE protocol policy, use the **encryption** command. To revert to the default, use the **no** form of the command.

**encryption** {**3des** | **aes** | **des**}

**no encryption**

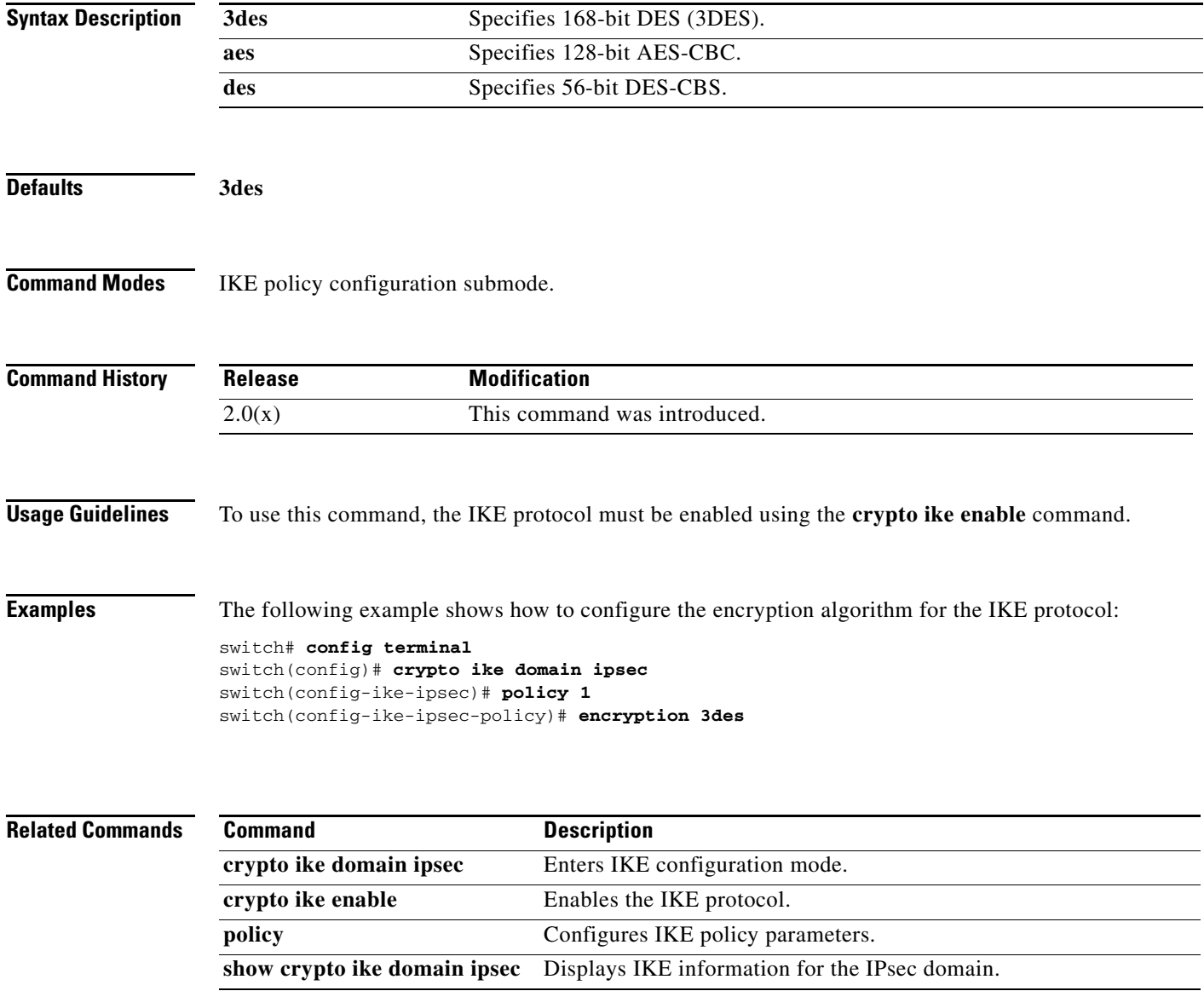

# *Send documentation comments to mdsfeedback-doc@cisco.com* **end** To exit any of the configuration modes and return to EXEC mode, use the **end** command in configuration mode. **end Syntax Description** This command has no arguments or keywords. **Defaults** None. **Command Modes** Configuration mode. **Command History Usage Guidelines** You can also press Ctrl-Z to exit configuration mode. **Examples** The following example shows how to exit from configure mode: switch(config-port-monitor)# end switch# The following example changes the name to george. Entering the **end** command causes the system to exit configuration mode and return to EXEC mode. **Release Modification** 4.1(1b) Modified the command output. 1.0(2) This command was introduced.

switch(config)# **hostname george** george(config)# **end** switch#

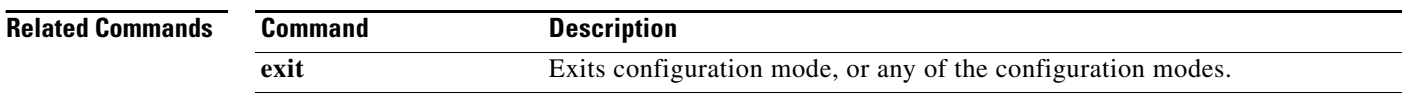

 **end**

# **enrollment terminal**

To enable manual cut-and-paste certificate enrollment through the switch console, use the **enrollment terminal** command in trust point configuration submode. To revert to the default certificate enrollment process, use the **no** form of the command.

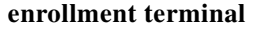

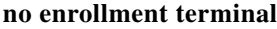

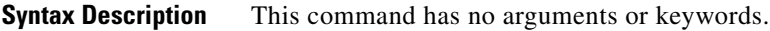

**Defaults** The default enrollment method is manual cut-and-paste, which is the only enrollment method that the MDS switch currently supports.

**Command Modes** Trust point configuration submode.

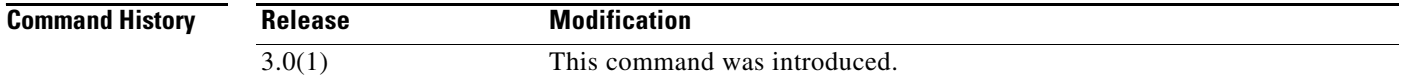

**Usage Guidelines** None.

**Examples** The following example shows how to configure trust point enrollment through the switch console:

switch# **config terminal** switch(config)# **crypto ca trustpoint admin-ca** switch(config-trustpoint)# **enrollment terminal** 

The following example shows how to discard a trust point enrollment through the switch console:

switch(config)# **crypto ca trustpoint admin-ca** switch(config-trustpoint)# **no enrollment terminal** 

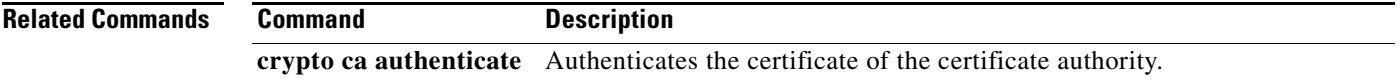

# **errdisable detect cause link-down**

To error-disable and bring down a port on a link failure, use the **errdisable detect cause link-down** command. To disable this feature, use the **no** form of the command.

**errdisable detect cause link-down num-times** {*flaps numbe*r} **duration**{*sec*}

**no errdisable detect cause link-down num-times** {*flaps numbe*r} **duration**{*sec*}

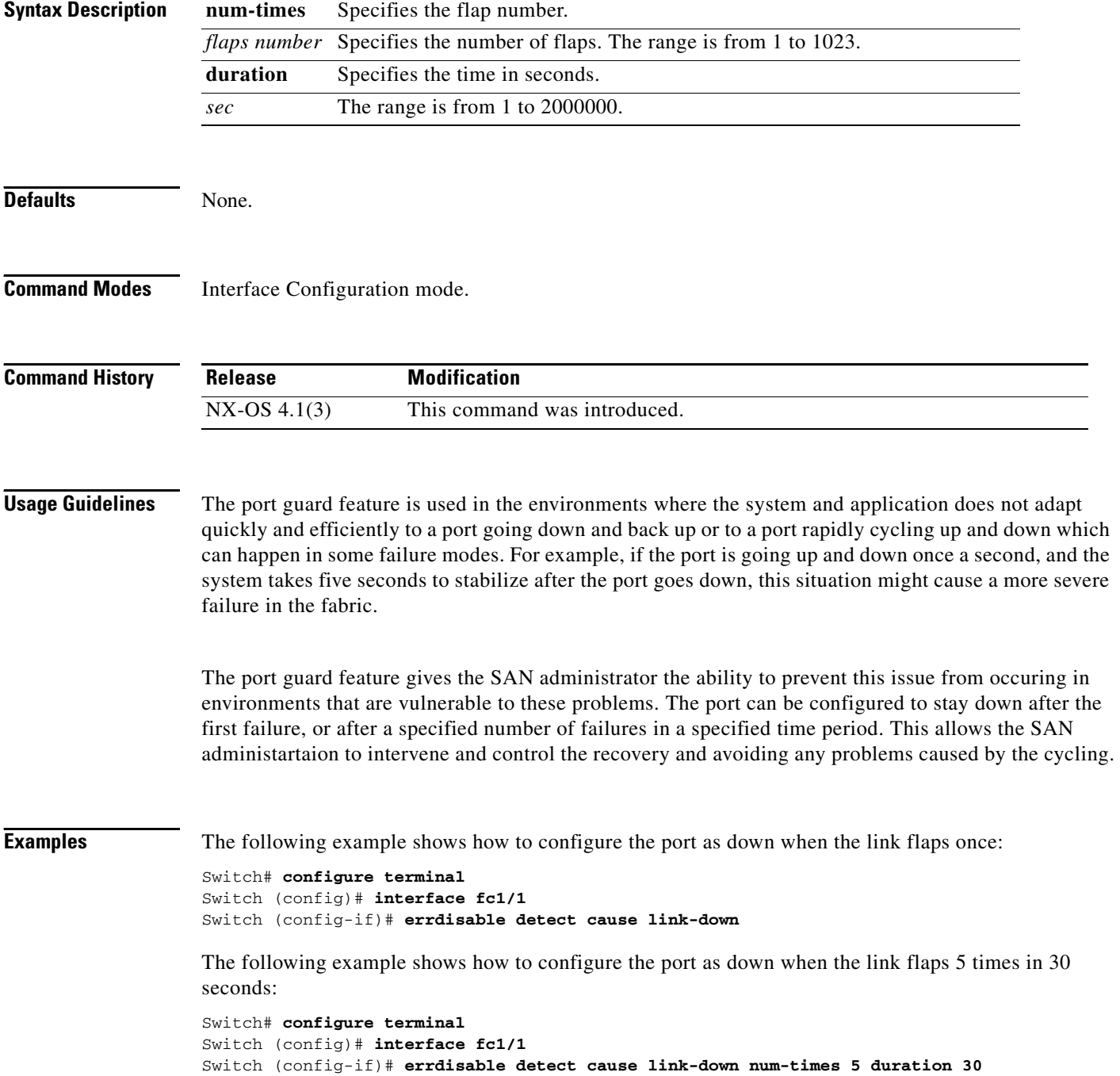

The following example shows how to remove the port guard feature on the interface:

```
Switch# config t 
Switch (config)# interface fc1/1 
Switch (config-if)# no errdisable detect cause link-down
switch(config)#
```

```
Related Commands
```
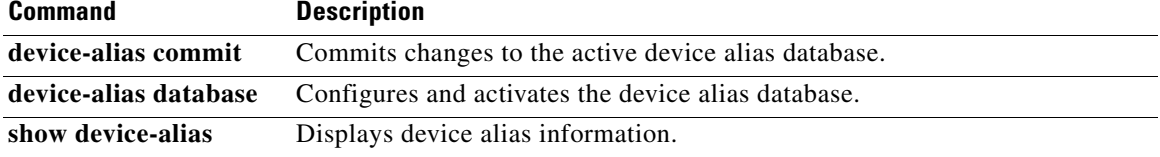

# **errdisable detect cause bit-errors**

To enable error-disable detection on bit errors, use the **errdisable detect cause bit-errors** command. To disable this feature, use the **no** form of the command.

**errdisable detect cause bit-errors num-times** {*flaps numbe*r} **duration** {*sec*}

**no errdisable detect cause bit-errors num-times** {*flaps numbe*r} **duration** {*sec*}

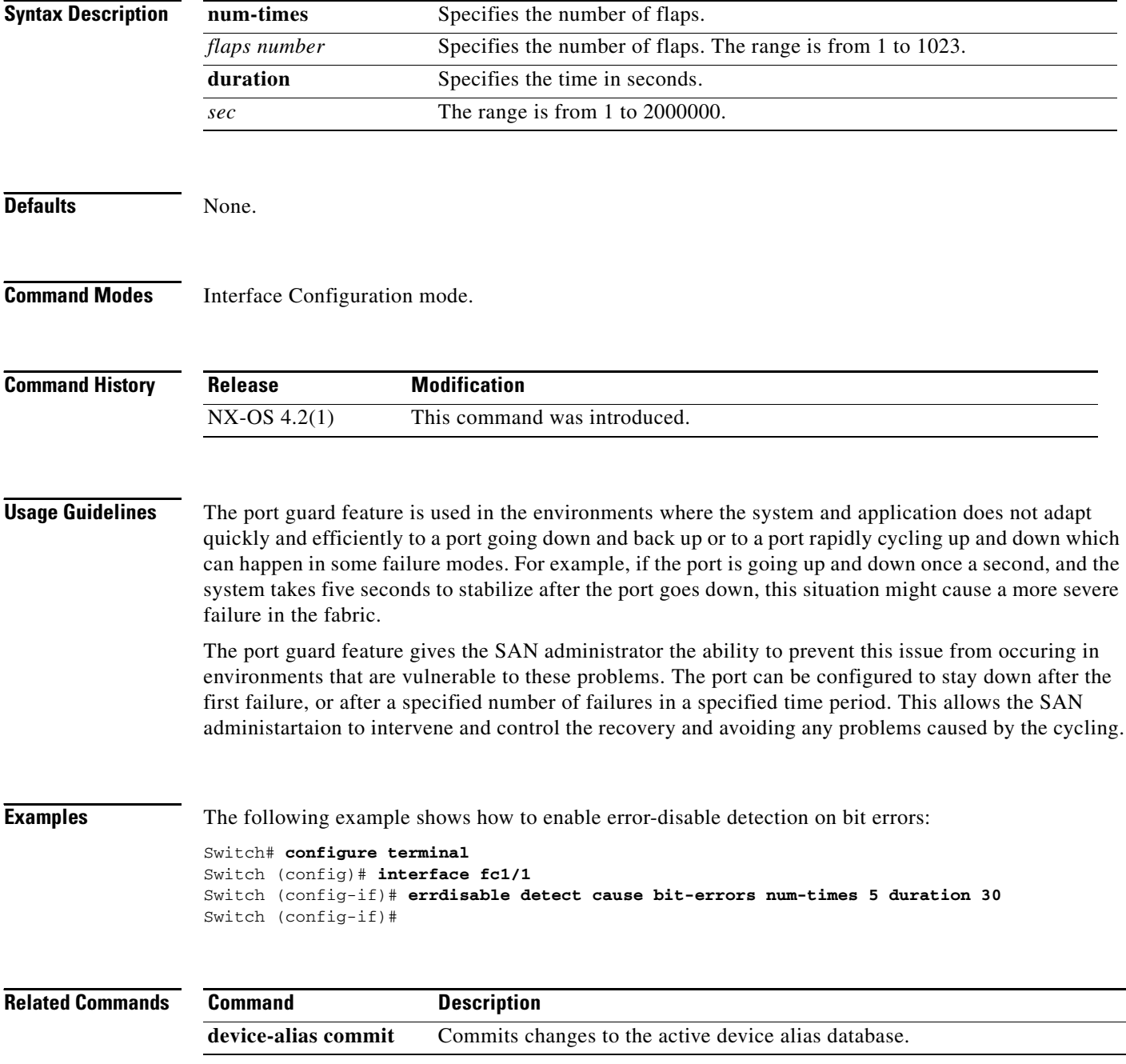

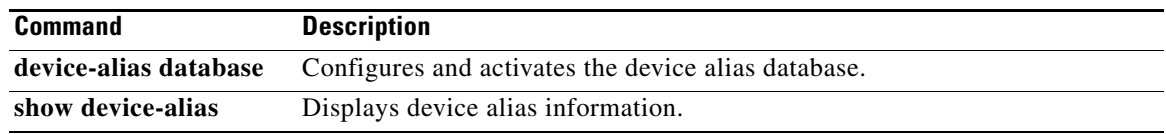

# **errdisable detect cause credit-loss**

To enable error-disable detection on a credit loss, use the **errdisable detect cause credit-loss** command. To disable this feature, use the **no** form of the command.

**errdisable detect cause credit-loss num-times** {*flaps numbe*r} **duration** {*sec*}

**no errdisable detect cause credit-loss num-times** {*flaps numbe*r} **duration** {*sec*}

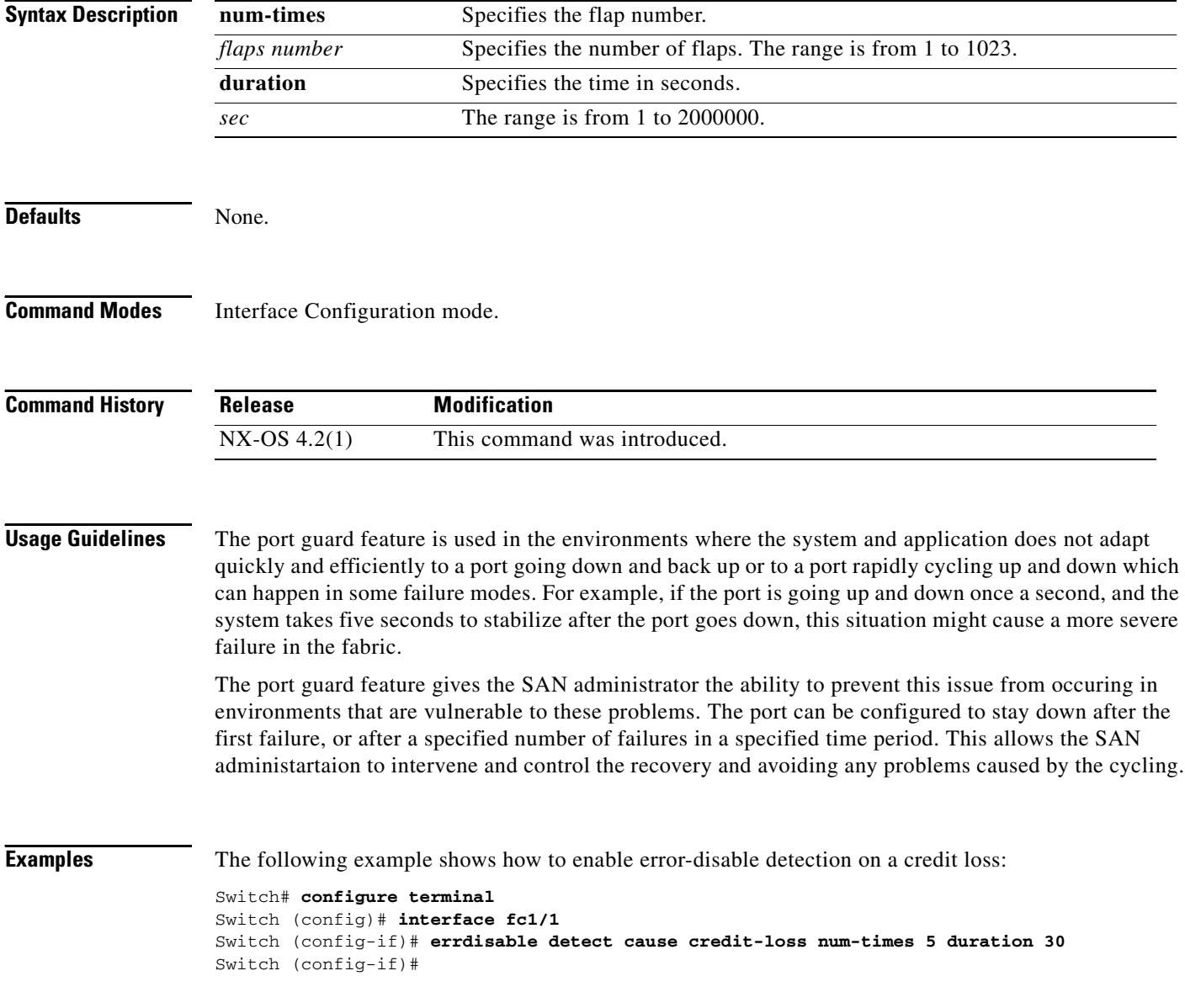

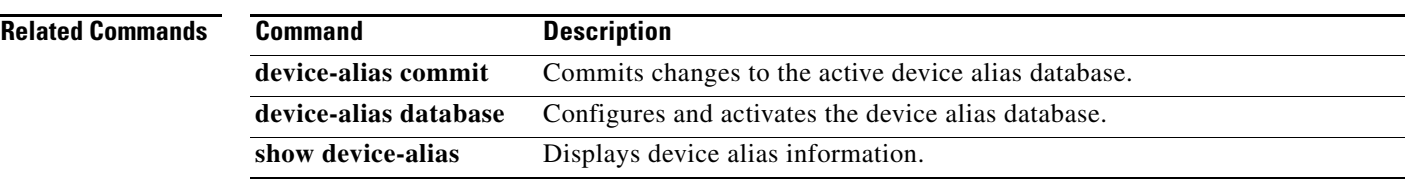

 $\mathcal{L}_{\rm{max}}$ 

# **errdisable detect cause link-reset**

To enable error-disable detection on a link reset, use the **errdisable detect cause link-reset** command. To disable this feature, use the **no** form of the command.

**errdisable detect cause link-reset num-times** {*numbe*r} **duration** {*sec*}

**no errdisable detect cause link-reset num-times** {*numbe*r} **duration** {*sec*}

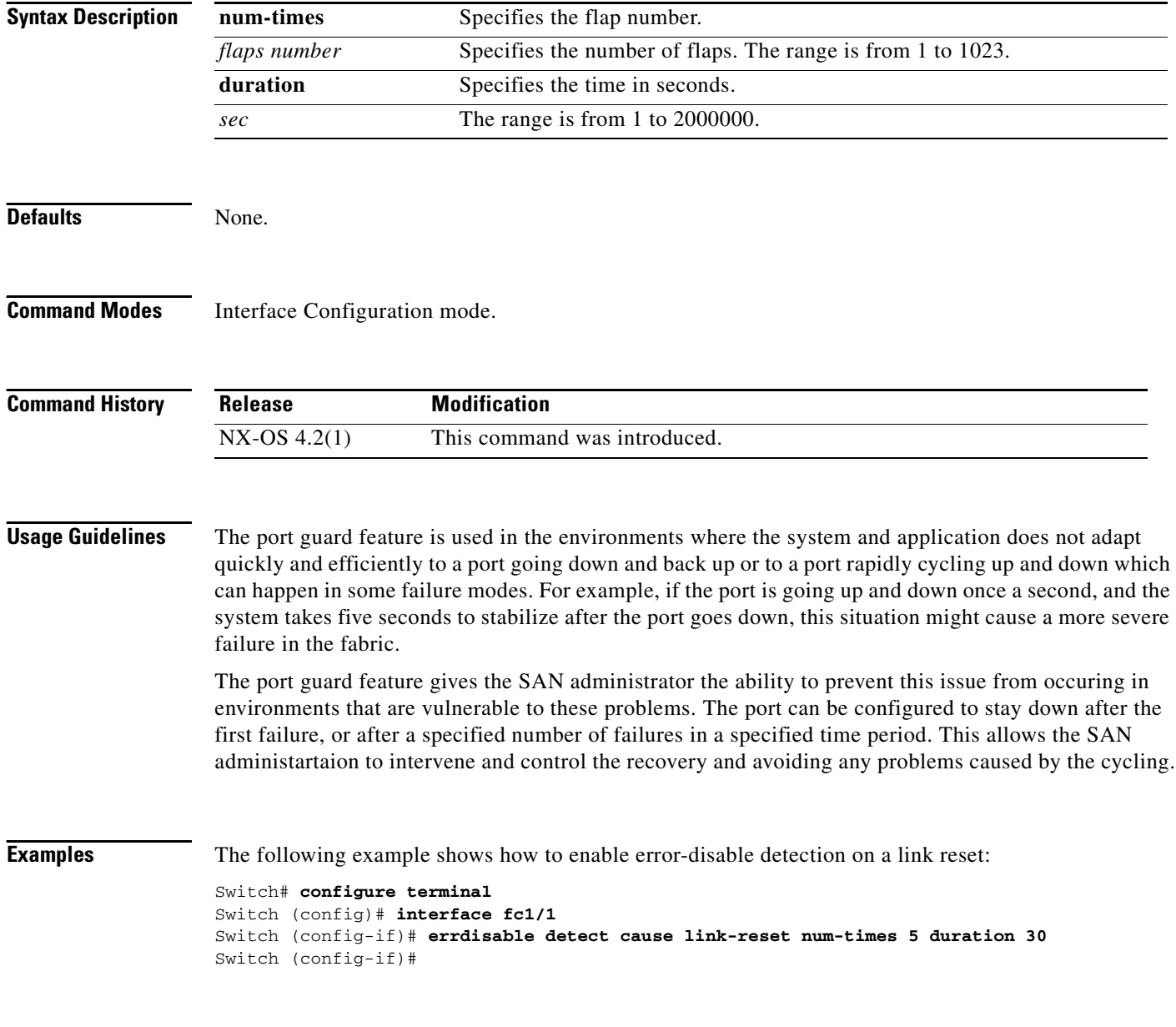

#### **Related Commands**

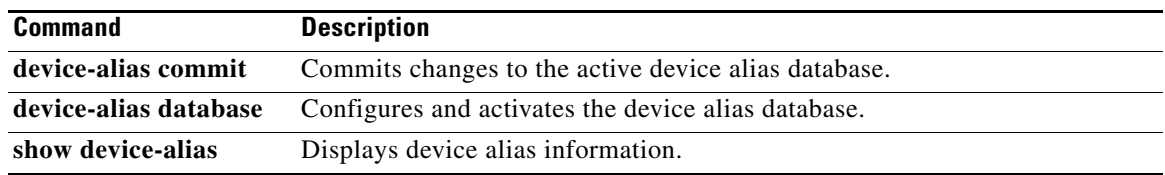

# **errdisable detect cause signal-loss**

To enable error-disable detection on a signal loss, use the **errdiable detect cause signal-loss** command. To disable this feature, use the **no** form of the command.

**errdisable detect cause signal-loss num-times** {*number*} **duration** {*sec*}]

**no errdisable detect cause signal-loss num-times** {*number*} **duration** {*sec*}]

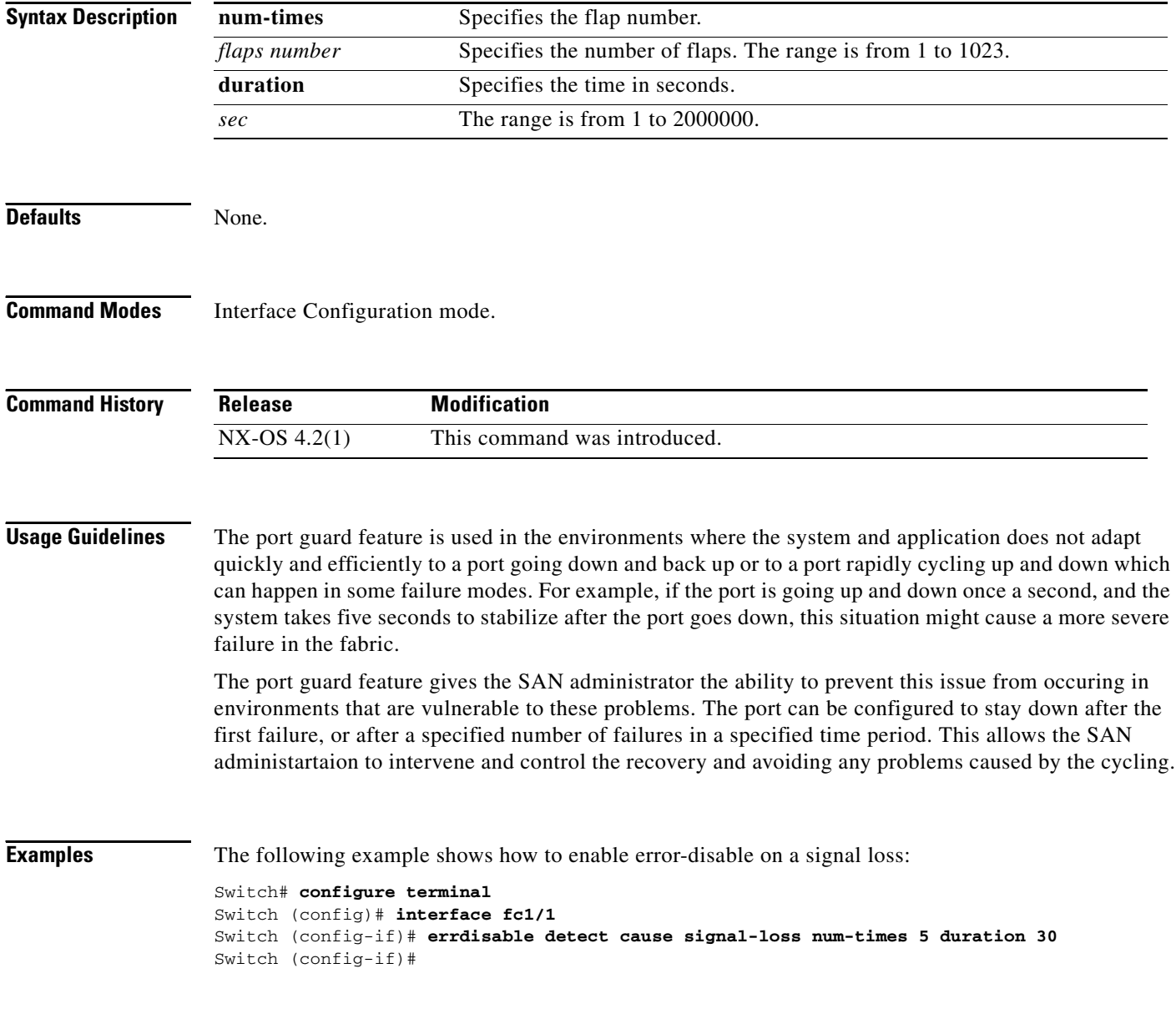

#### **Related Commands**

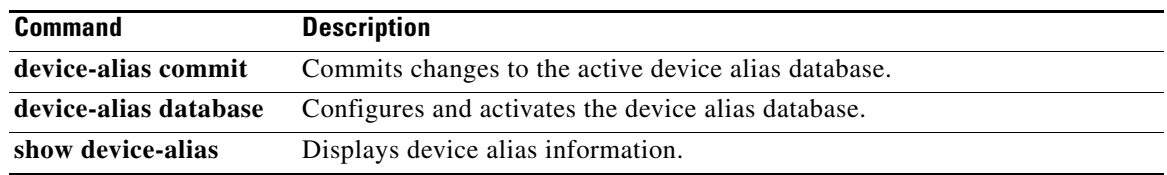

 $\mathcal{L}_{\rm{max}}$ 

# **errdisable detect cause sync-loss**

To enable error-disable detection on a sync loss, use the **errdisable detect cause sync-loss** command. To disable this feature, use the **no** form of the command.

**errdisable detect cause sync-loss num-times** {number} duration {sec}

**no errdisable detect cause sync-loss num-times** {number} duration {sec}

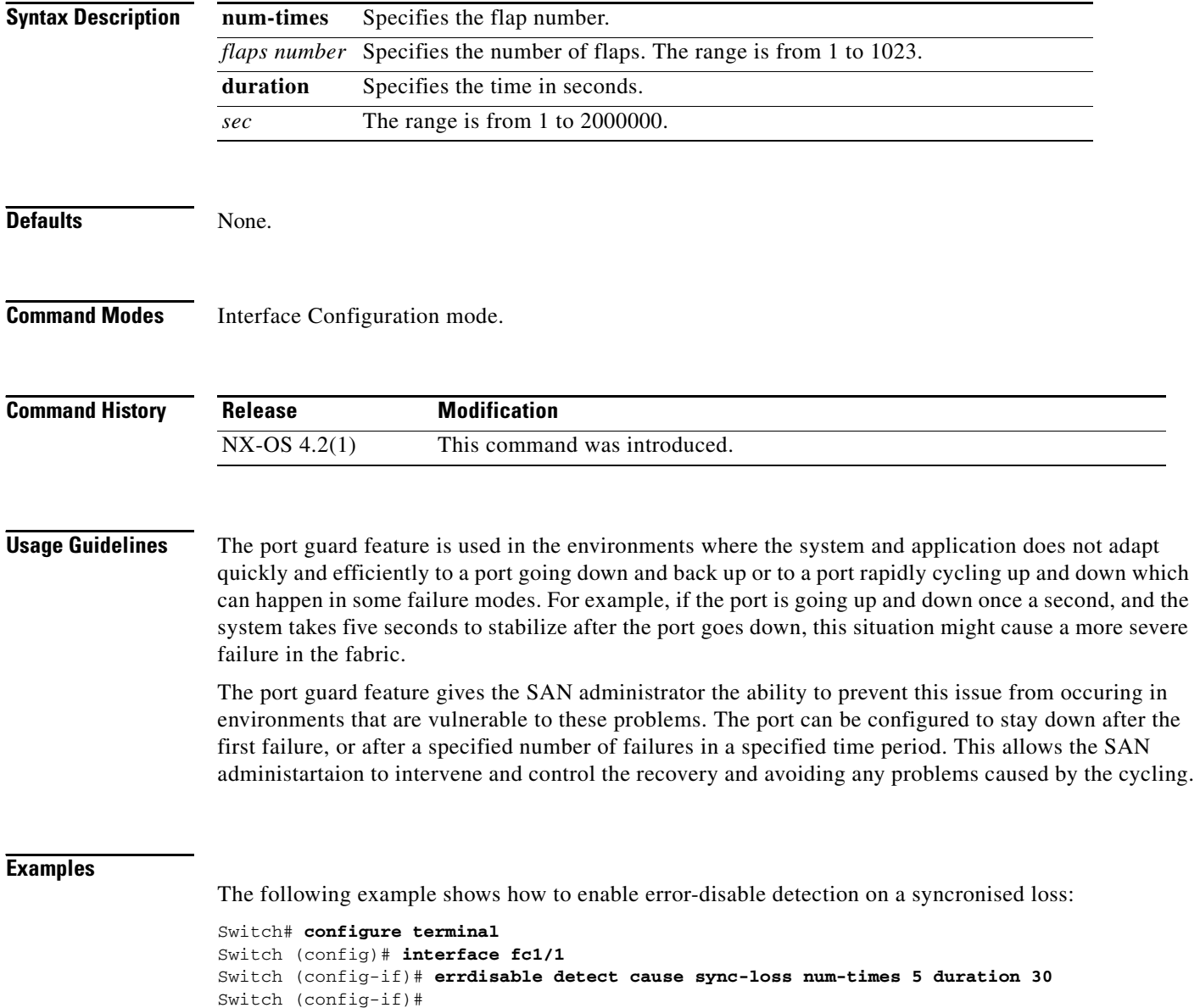

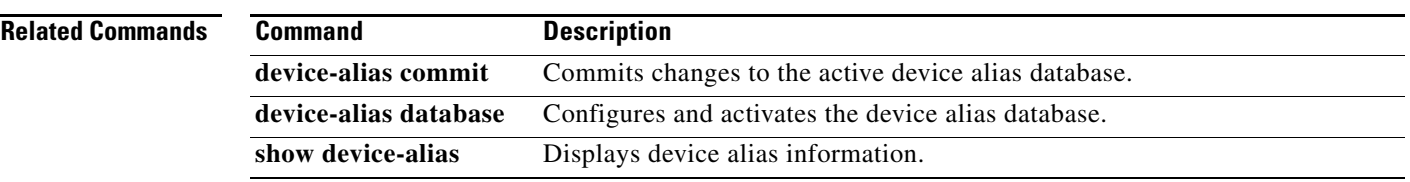

 $\mathcal{L}_{\rm{max}}$ 

# **errdisable detect cause trustsec-violation**

To enable error-disable detection on a trustsec violation, use the **errdisable detect cause trustsec-violation** command. To disable this feature, use the **no** form of the command.

**errdisable detect cause trustsec-violation num-times** {*number*} **duration** {*sec*}

**no errdisable detect cause trustsec-violation num-times** {*number*} **duration** {*sec*}

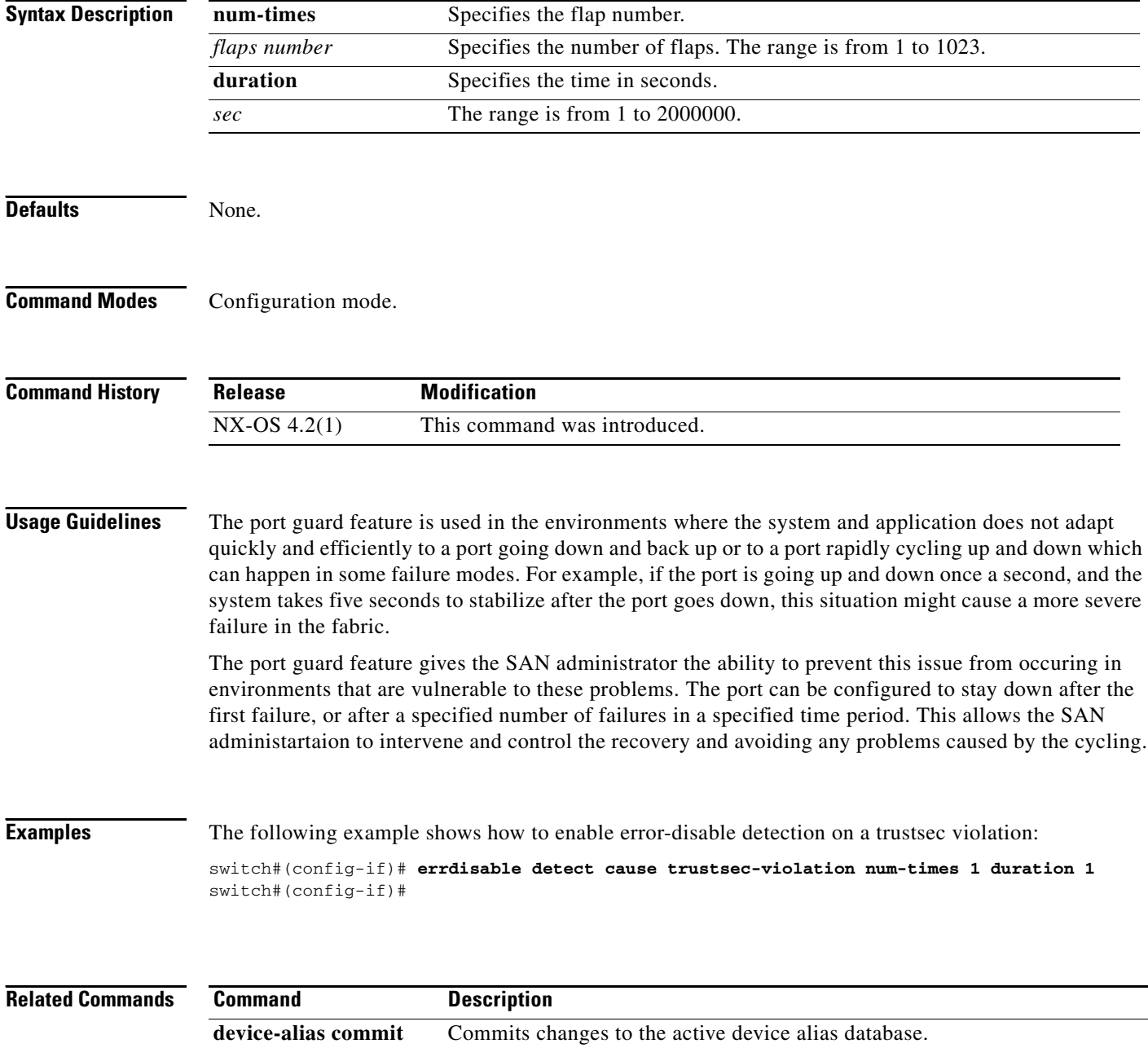

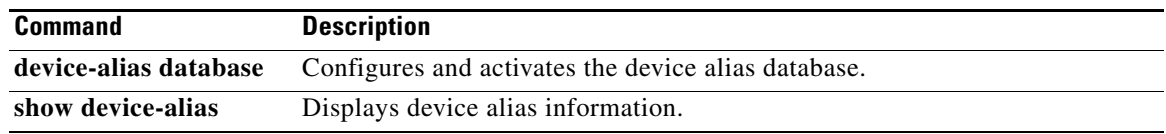

 $\mathcal{L}_{\rm{max}}$ 

## **event**

To configure the event statement for the policy, use the **event** command. To delete the event statement for the policy, use the **no** form of the command.

- **event** {**cli match** *expression* **[count** *countnum***] [time** *seconds***] | counter name** *name* **entry-val**  *entry* **entry-op {eq | ge | gt | le | lt | ne} [exit-val** *value* **exit-op {eq | ge | gt | le | lt | ne**}**] | fanabsent [***fan number***] time** *seconds* **| fanbad [***fan number***] time** *seconds* **| memory** { **critical | minor | severe**} **| module-failure type** *failure-type* **module** {*slot* **| all**} **count repeats [time**  *seconds*] **| oir** {**fan | module | powersupply**} {**anyoir | insert | remove} [***number***]| policy-default count** *repeats* **[time** *seconds* **| poweroverbudget [time** *seconds***] | snmp oid** *oid* **get-type {exact | next} entry-op** {**eq | ge | gt | le | lt |ne} entry-val** *entry* **[exit-comb** {**and | or**}] **exit-op {eq | ge | gt | le | lt |ne**} **exit-val** *exit* **exit-time** *time* **polling-interval** *interval* **| temperature** [**module** *slot*] [*sensor number*] **threshold** {**any | major | minor**}}
- **no event** {**cli match** *expression* **[count** *countnum***] [time** *seconds***] | counter name** *name* **entry-val**  *entry* **entry-op {eq | ge | gt | le | lt | ne} [exit-val** *value* **exit-op {eq | ge | gt | le | lt | ne**}**] | fanabsent [***fan number***] time** *seconds* **| fanbad [***fan number***] time** *seconds* **| memory** { **critical | minor | severe**} **| module-failure type** *failure-type* **module** {*slot* **| all**} **count repeats [time**  *seconds*] **| oir** {**fan | module | powersupply**} {**anyoir | insert | remove} [***number***]| policy-default count** *repeats* **[time** *seconds* **| poweroverbudget [time** *seconds***] | snmp oid** *oid* **get-type {exact | next} entry-op** {**eq | ge | gt | le | lt |ne} entry-val** *entry* **[exit-comb** {**and | or**}] **exit-op {eq | ge | gt | le | lt |ne**} **exit-val** *exit* **exit-time** *time* **polling-interval** *interval* **| temperature** [**module** *slot*] [*sensor number*] **threshold** {**any | major | minor**}}

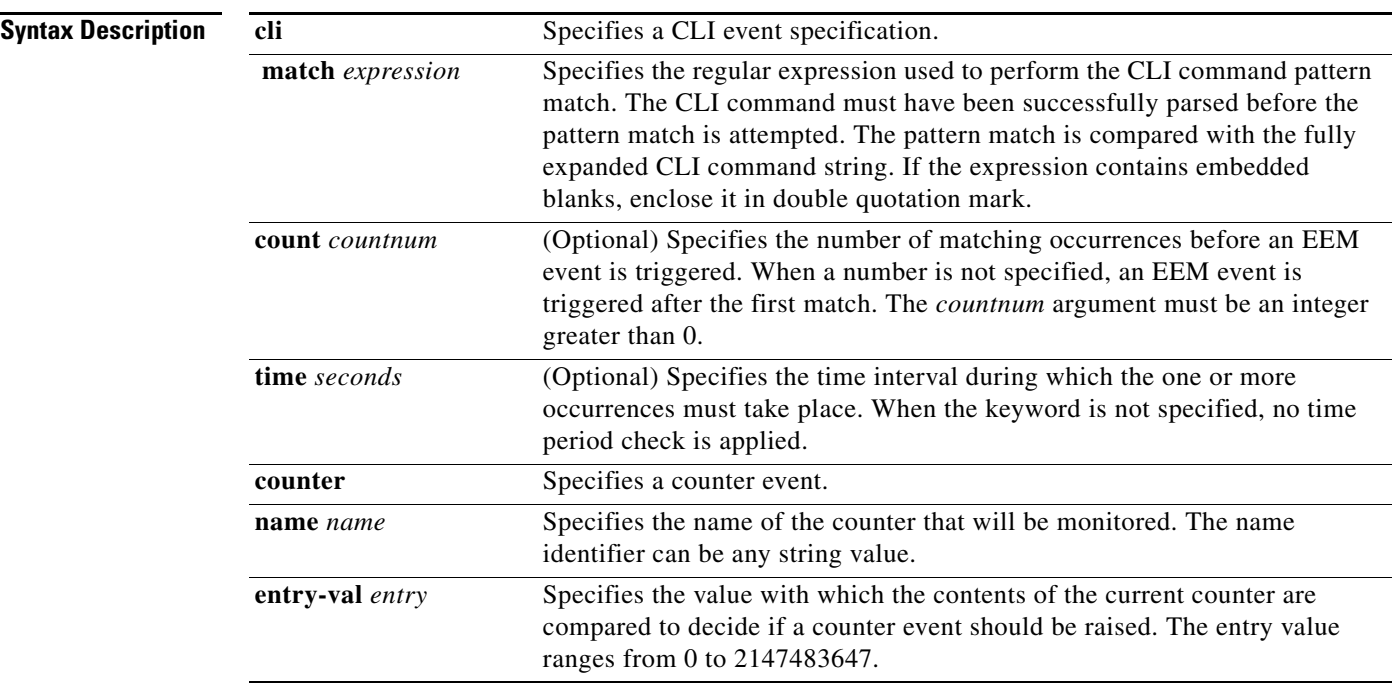

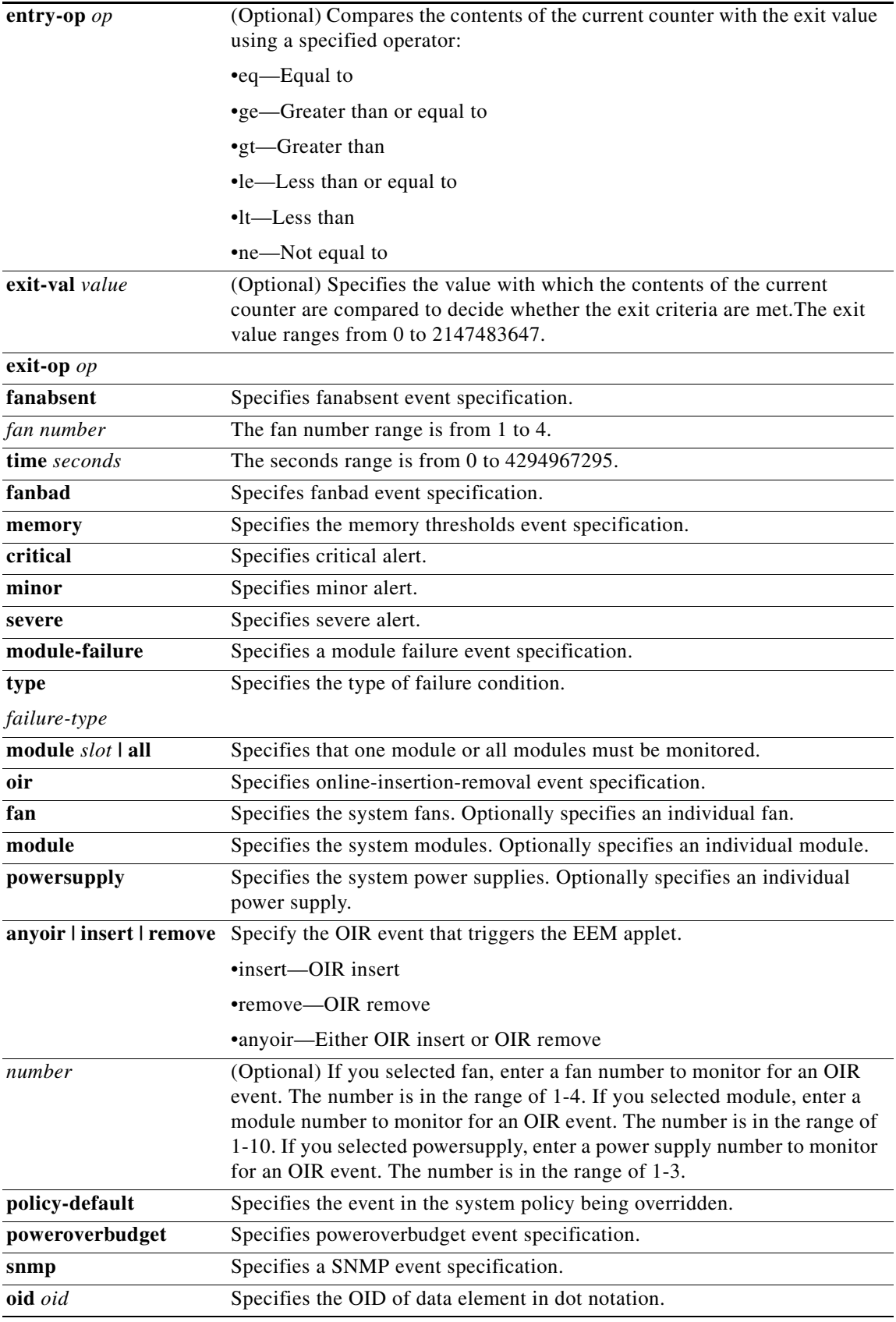

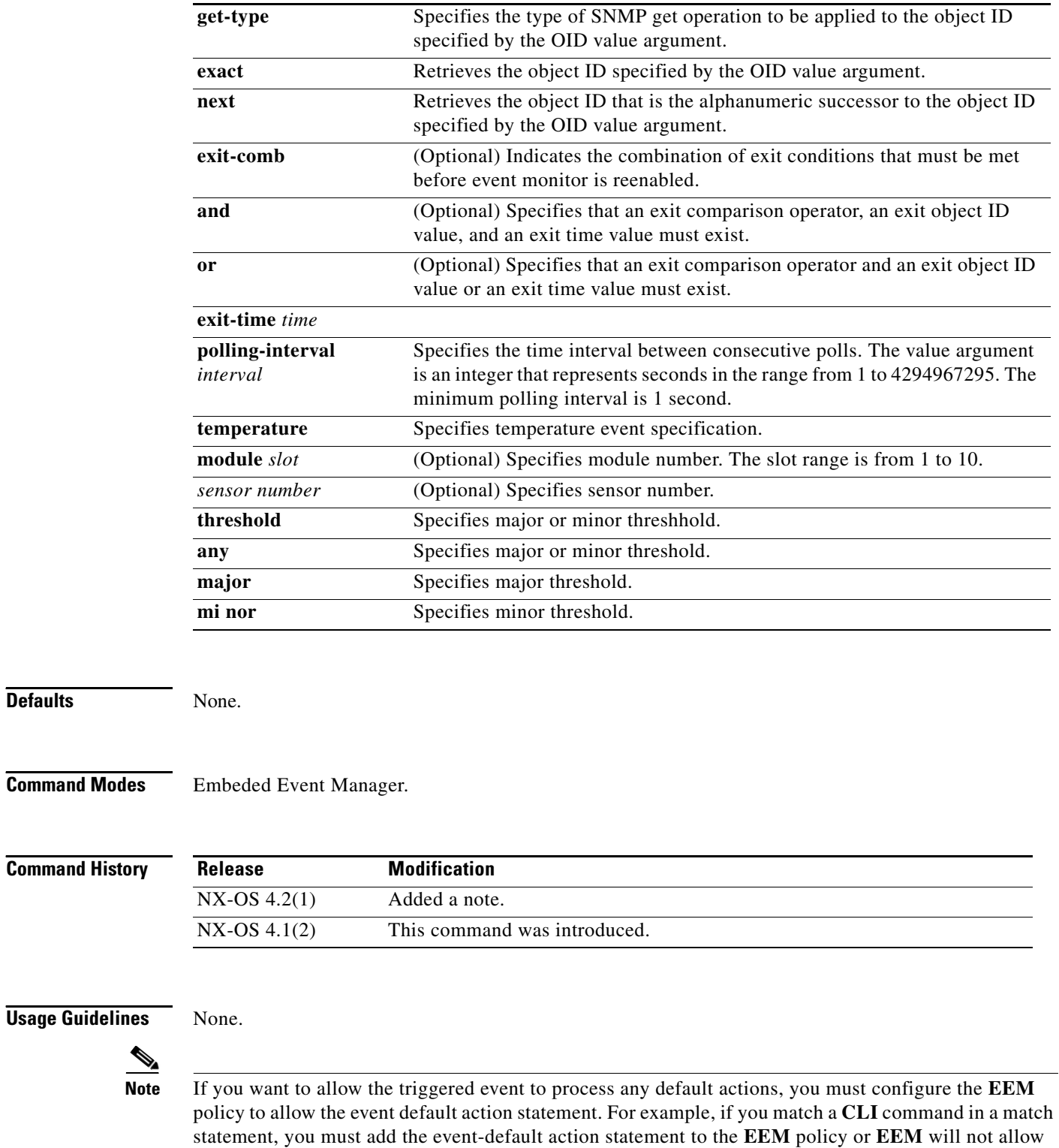

the **CLI** command to execute.

**Examples** The following example shows how to specify the event criteria for an EEM applet that is run by matching a Cisco NX-OS command line interface (CLI) command.

```
switch(config-applet)# event cli match "shutdown"
```
The following example show how to specify an event criteria for an EEM applet that is run when the defined critical\_errors counter exceeds the entry value:

```
switch(config)# event manager applet eventcntr-applet
switch(config-applet)# event counter name critical_errors entry-val 3 entry-op gt
switch(config-applet)#
This following example shows how to specify that an EEM applet runs when a fan absent event occurs:
```

```
switch# configure terminal
switch(config)# event manager applet absent-applet
switch(config-applet)# event fanabsent time 42
switch(config-applet)#
```
The example example shows how to specify that an EEM applet runs when a fan absent event occurs:

```
switch# configure terminal
switch(config)# event manager applet bad-applet
switch(config-applet)# event fanbad time 42
switch(config-applet)#
```
The example shows how to specify that an EEM applet runs when a module failure event occurs:

```
switch# configure terminal
switch(config)# event manager applet modfail-applet
switch(config-applet)# event module-failure type unexpected-registration module 6 count 2
switch(config-applet)#
```
The following example shows how to specify that an EEM applet be run on the basis of an event raised when a module OIR occurs:

```
switch# configure terminal
switch(config)# event manager applet oir-applet
switch(config-applet)# event oir module anyoir
switch(config-applet)#
```
The following example shows how to use the event in the system policy being overridden:

```
switch# configure terminal
switch(config)# event policy-default count 6
switch(config)#
```
The following example shows how to specify the event criteria for an EEM applet that is run by sampling SNMP object identifier values:

```
switch# configure terminal
switch(config)# event manager applet snmp-applet
switch(config-applet)# event snmp oid 4.2.1.6 get-type next entry-op eq entry-val 42 
poll-interval 2
switch(config-applet)#
```
The following example shows how to specify that an EEM applet runs when a temperature event occurs:

```
switch# configure terminal
switch(config)# event manager applet temp-applet
switch(config-applet)# event temperature threshold major
switch(config-applet)#
```
#### **event**

## *Send documentation comments to mdsfeedback-doc@cisco.com*

![](_page_25_Picture_36.jpeg)

# **event manager applet**

To register an applet with the Embedded Event Manager (EEM) and to enter applet configuration mode, use the **event manager applet** command.

**event manager applet** *applet-name*

![](_page_26_Picture_113.jpeg)

# **event manager policy**

To register and activate an Embeded Event Manager policy (EEM) script policy, use the **event manager policy** command.

**event manager policy** *policy-script*

**no event manager policy** *policy-script*

![](_page_27_Picture_125.jpeg)

**event manager applet** Displays an applet with the Emedded Event manager.

# **event manager environment**

To configure an EEM environment variable, use the **event manager environment** command. To disable an EEM environment variable, use the **no** form of the command.

**event manager environment** *variable-name variable-value*

**no event manager environment** *variable-name variable-value*

![](_page_28_Picture_132.jpeg)

## **exit**

 **exit**

To exit any configuration mode or close an active terminal session and terminate the EXEC, use the **exit**  command at the system prompt.

**exit**

![](_page_29_Picture_166.jpeg)

**Defaults** None.

**Command Modes** EXEC and configuration modes.

![](_page_29_Picture_167.jpeg)

**Usage Guidelines** Use the **exit** command at the EXEC levels to exit the EXEC mode. Use the **exit** command at the configuration level to return to privileged EXEC mode. Use the **exit** command in interface configuration mode to return to configuration mode. You also can press **Ctrl-Z**, or use the **end** command, from any configuration mode to return to EXEC mode.

**Note** The **exit** command is associated with privilege level 0. If you configure AAA authorization for a privilege level greater than 0, this command will not be included in the command set for that privilege level.

**Examples** The following example displays an exit from the submode:

switch(config-port-monitor)# exit switch(config)#

The following example displays an exit from the interface configuration mode for VRRP to return to the interface configuration mode:

```
switch(config-if-vrrp)# exit
switch(config-if)#
```
The following example displays an exit from the interface configuration mode to return to the configuration mode:

switch(config-if)# **exit**  switch(config)#

The following example shows how to exit an active session (log-out):

switch# **exit**

![](_page_30_Picture_46.jpeg)

**Command Description end** Returns you to EXEC mode.

П

 **exit**